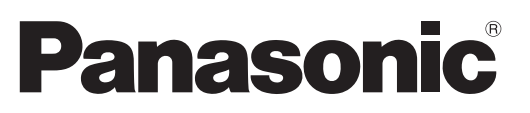

Nr modelu **TX-P42U20E TX-P46U20E TX-P50U20E**

# **Instrukcja obsługi** Telewizor plazmowy

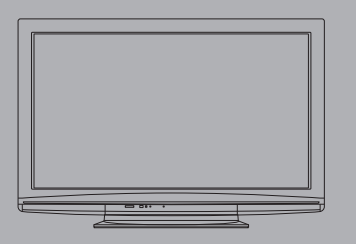

#### **Z dokładniejszymi instrukcjami zapoznaj się w Instrukcji obsługi na CD-ROM.**

**Aby zobaczyć Instrukcję obsługi na CD-ROM, wymagany jest komputer wyposażony w napęd CD-ROM i zainstalowany Adobe® Reader® (zalecana jest wersja 7.0 lub wyższa).**

W zależności od systemu operacyjnego lub ustawień w komputerze, Instrukcja obsługi może nie uruchomić się automatycznie.

W takim przypadku otwórz ręcznie plik PDF w folderze "MANUAL", aby zobaczyć instrukcję.

# VIErA

# Spis treści

### **Koniecznie przeczytaj**

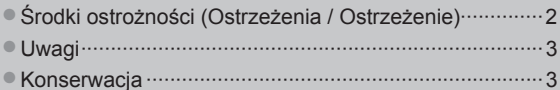

### **Skrócony przewodnik**

VIErn

- ●Wyposażenie / Opcje ···································4
- ●Elementy sterujące i gniazda ·······················6
- ●Konfiguracja podstawowa ····························8
- ●Ustawianie automatyczne ··························10
- ●Sposób korzystania z VIERA TOOLS·········12
- ●Sposób korzystania z funkcji menu ············13

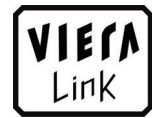

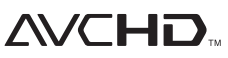

æm

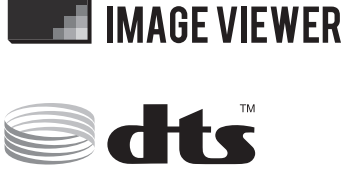

Digital Out

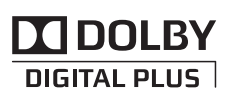

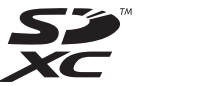

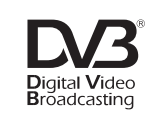

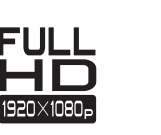

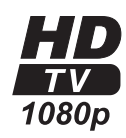

**NLink** 

Dziękujemy, że zakupili Państwo ten produkt firmy Panasonic.

Prosimy starannie przeczytać instrukcję przed włączeniem produktu i zachować ją do wykorzystania w przyszłości. Rysunki pokazane w instrukcji obsługi służą wyłącznie celom ilustracyjnym.

Jeżeli będziesz potrzebował zwrócić się o pomoc do autoryzowanego serwisu Panasonic, zapoznaj się z Postanowieniami gwarancji ogólnoeuropejskiej.

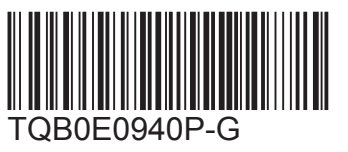

**Polski**

# **Środki ostrożności**

# **Ostrzeżenia**

### **Obchodzenie się z wtyczką i przewodem zasilania**

- ●Włóż wtyczkę przewodu zasilania do końca do gniazda sieciowego. (Jeżeli wtyczka przewodu zasilania będzie luźna, może dojść do wydzielenia ciepła i zapalenia.)
- ●Należy zapewnić sobie łatwy dostęp do wtyczki przewodu zasilającego.
- ●Aby uniknąć porażenia prądem, sprawdź, czy bolec uziemienia we wtyczce przewodu zasilania jest dobrze podłączony. • Urządzenie konstrukcji CLASS I powinno być podłączone do gniazda sieciowego przy pomocy podłączenia ochronnego z uziemieniem.
- ●Nie dotykaj wtyczki przewodu zasilania mokrymi rękoma. (Może to doprowadzić do porażenia prądem.) ●Nie używaj żadnych innych przewodów zasilania niż dołączony do telewizora.(Może to doprowadzić do pożaru lub porażenia prądem.)
- ●Nie uszkadzaj przewodu zasilania. (Uszkodzony przewód zasilania może być przyczyną pożaru lub porażenia prądem.)
	- Nie przenoś odbiornika telewizyjnego, kiedy przewód zasilania jest podłączony do gniazda sieciowego. • Nie kładź na przewodzie zasilania ciężkich przedmiotów, ani nie układaj przewodu zasilania w pobliżu przedmiotów o wysokiej temperaturze.
	- Nie skręcaj, nie zginaj nadmiernie, ani nie zarysowuj przewodu zasilania.
	- Nie ciągnij za przewód zasilania. Podczas odłączania przewodu zasilania trzymaj za wtyczkę.
	- Nie używaj uszkodzonej wtyczki przewodu zasilania ani gniazda sieciowego.

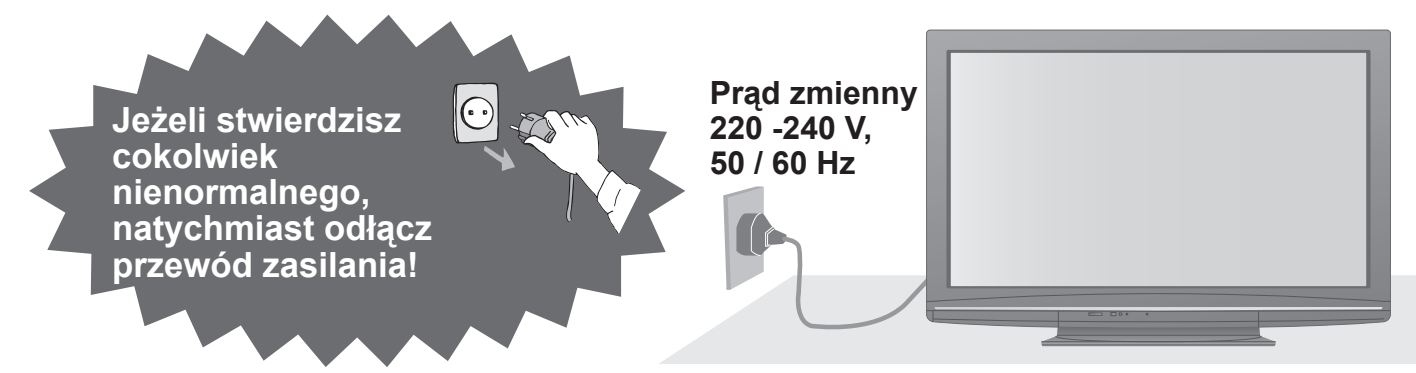

# **Źródło zasilania**

●Niniejszy telewizor może być zasilany prądem AC 220- 240 V, 50 / 60 Hz.

### **Nie zdejmuj obudowy ani NIGDY nie przerabiaj urządzenia samodzielnie**

- ●Nie zdejmuj tylnej pokrywy telewizora. Mogłoby dojść do kontaktu z częściami będącymi pod napięciem. Wewnątrz brak części, które mogłyby być naprawiane przez użytkownika. (Części znajdujące się pod wysokim napięciem mogą spowodować poważne porażenie prądem.)
- ●Oddawaj urządzenie do sprawdzenia, regulacji lub naprawy do autoryzowanego serwisu Panasonic.

# **Nie poddawać działaniu deszczu lub nadmiernej wilgotności.**

●Aby zapobiec uszkodzeniom, które mogą spowodować porażenie prądem elektrycznym lub pożar, nie poddawaj odbiornika działaniu deszczu lub nadmiernej wilgotności. Nie umieszczaj nad urządzeniem naczyń z wodą, takich jak np. wazony i nie poddawaj odbiornika działaniu kapiącej lub bieżącej wody.

### **Nie wystawiaj na bezpośrednie działanie promieni słonecznych ani innych źródeł ciepła**

●Unikaj wystawiania odbiornika na bezpośrednie promienie słoneczne lub inne źródła ciepła.

**Nie należy umieszczać w pobliżu urządzenia świec lub innych źródeł ognia, gdyż może to spowodować pożar.**

# **Nie wkładaj ciał obcych do telewizora**

●Nie pozwól, aby przez otwory wentylacyjne do wnętrza telewizora wpadły jakiekolwiek przedmioty. (Grozi to pożarem lub porażeniem prądem.)

# **Nie ustawiaj telewizora na pochyłych lub niestabilnych powierzchniach**

●Telewizor może spaść lub przewrócić się.

# **Używaj wyłącznie stojaków i elementów mocujących przeznaczonych dla**

# **opisywanego urządzenia**

- ●Użycie niezatwierdzonych podstawek bądź innych urządzeń mocujących może spowodować niestabilność telewizora i grozi poranieniem. Aby wykonać ustawianie, koniecznie skonsultuj się z lokalnym dystrybutorem Panasonic.
- ●Używaj wyłącznie podstaw (str. 5) / wsporników ściennych (str. 4) zatwierdzonych przez producenta.

# **Nie pozwól, aby dzieci miały dostęp do karty SD**

●Tak jak inne małe przedmioty, karty SD mogą zostać połknięte przez dzieci. Wyjmij kartę SD natychmiast po użyciu i przechowuj ją poza zasięgiem dzieci.

#### **■Podczas czyszczenia odbiornika telewizyjnego odłącz ■Nie blokuj tylnych otworów wentylacyjnych wtyczkę przewodu zasilania**

●Czyszczenie zasilanego urządzenia może spowodować porażenie prądem.

#### **■Jeżeli nie będziesz używał telewizora przez dłuższy czas, wyłącz go z sieci**

● Odbiornik telewizyjny zużywa ciągle trochę energii, nawet w trybie wyłączonym, tak długo jak wtyczka przewodu zasilania jest podłączona do gniazda sieciowego znajdującego się pod napięciem.

#### **■Transportuj tylko na stojąco**

●Transportowanie telewizora z panelem wyświetlacza zwróconym do góry lub do dołu może spowodować uszkodzenia obwodów wewnętrznych.

#### **■Pozostaw wystarczająco dużo miejsca wokó<sup>ł</sup> urządzenia w celu odprowadzania ciepła** Minimalna odległość

(cm)

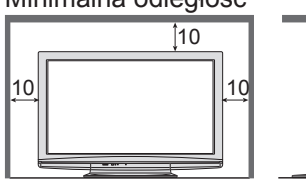

●Korzystając ze stojaka pamiętaj o zachowaniu odpowiedniej odległości między spodnią częścią odbiornika telewizyjnego a podłogą. ●Korzystając z uchwytu ściennego do mocowania na ścianie postępuj zgodnie z dołączoną do niego instrukcją.

# **Uwagi**

### **Nie wyświetlaj nieruchomego obrazu przez długi czas**

Powoduje to pozostawanie obrazu na ekranie plazmowym ("obraz szczątkowy"). Nie jest to uważane za usterkę i nie podlega gwarancji.

Typowe nieruchome obrazy

- ●Numer programu i
- inne znaki firmowe
- ●Obrazy wyświetlane w trybie 4:3
- Gry wideo
- ●Obrazy komputerowe

Aby zapobiec powstawaniu obrazu szczątkowego, kontrast jest zmniejszany automatycznie po kilku minutach, jeżeli nie są przesyłane żadne sygnały i wykonywane żadne operacje.

# **Konserwacj**

- ●Zakrycie otworów wentylacyjnych zasłonami, gazetami, obrusami itp. może spowodować przegrzanie, pożar lub porażenie prądem elektrycznym.
- **■Chroń swój słuch przed nadmiernym hałasem ze słuchawek**

●Możesz sobie nieodwracalnie uszkodzić słuch.

**■Nie naciskaj z dużą siłą ani nie uderzaj panelu wyświetlacza**

●Może to spowodować uszkodzenia, a w konsekwencji uszkodzenia ciała.

**■Odbiornik telewizyjny jest ciężki. Do przenoszenia odbiornika potrzebne są przynajmniej 2 osoby. Aby uniknąć obrażeń w wyniku przewrócenia się lub upadku telewizora, należy podtrzymywać go w pokazany sposób.**

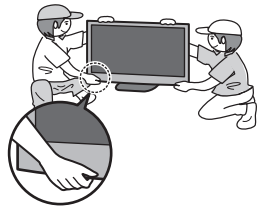

- **■Funkcja automatycznego trybu gotowości zasilania**
	- ●Telewizor przełączy się automatycznie w stan gotowości w następujących sytuacjach:
	- jeżeli w trybie analogowej telewizji przez 30 minut nie zostanie odebrany żaden sygnał ani nie zostanie wykonana żadna operacja
	- jeżeli zostanie ustawiony "Wyłącz. czasowy" w menu Konfiguracja (str. 16)
	- jeżeli nie zostanie wykonana żadna operacja przez okres czasu ustawiony w "Auto gotowość" (str. 19)
- ●Ta funkcja nie ma wpływu na Czasowe programowanie. **■Trzymaj odbiornik telewizyjny z dala od poniższych urządzeń**
	- ●Urządzenia elektroniczne
	- Zwłaszcza nie ustawiaj urządzeń wideo w pobliżu niniejszego urządzenia. (Zakłócenia elektromagnetyczne mogą zniekształcić obraz / dźwięk.)
	- ●Urządzenia z czujnikiem podczerwieni Niniejszy odbiornik telewizyjny również emituje promienie podczerwone. (Może mieć to wpływ na pracę innych urządzeń.)

 $\bullet$ 

 $\bullet$ 

**Najpierw wyjmij wtyczkę przewodu zasilania z gniazda zasilającego.**

# **Panel wyświetlacza, Obudowa, Stojak**

#### Regularna konserwacja:

Ostrożnie wytrzyj powierzchnię panelu wyświetlacza, obudowę lub podstawę przy pomocy miękkiej szmatki, aby usunąć zabrudzenia lub odciski palców.

Silne zabrudzenie:

Nawilż miękką szmatkę czystą wodą lub neutralnym detergentem rozpuszczonym w wodzie w stosunku 1 : 100. Następnie wyciśnij szmatkę i przetrzyj powierzchnię. Na końcu wytrzyj powierzchnię do sucha.

#### **Ostrzeżenie**

●Nie używaj szorstkiej ścierki ani nie naciskaj zbyt mocno na powierzchnię. Może to spowodować jej zarysowanie. ●Uważaj, aby nie narażać powierzchni telewizora na działanie detergentów. Dostanie się płynu do wnętrza telewizora

- może doprowadzić do uszkodzenia produktu.
- ●Chroń powierzchnie przed preparatami do odstraszania owadów, rozpuszczalnikami, rozcieńczalnikami lub innymi substancjami lotnymi mogą one szybko uszkodzić powierzchnię powodując odpadanie farby.
- ●Nie uderzaj ani nie drap powierzchni telewizora paznokciem lub innymi twardymi przedmiotami.
- ●Chroń obudowę przed długotrwałym kontaktem z gumą lub PVC. Może to uszkodzić powierzchnię.

### **Wtyczka przewodu zasilania**

Wycieraj wtyczkę przewodu zasilania suchą szmatką w regularnych odstępach czasu. Wilgoć i brud mogą spowodować pożar lub porażenie prądem.

# **Wyposażenie / Opcje**

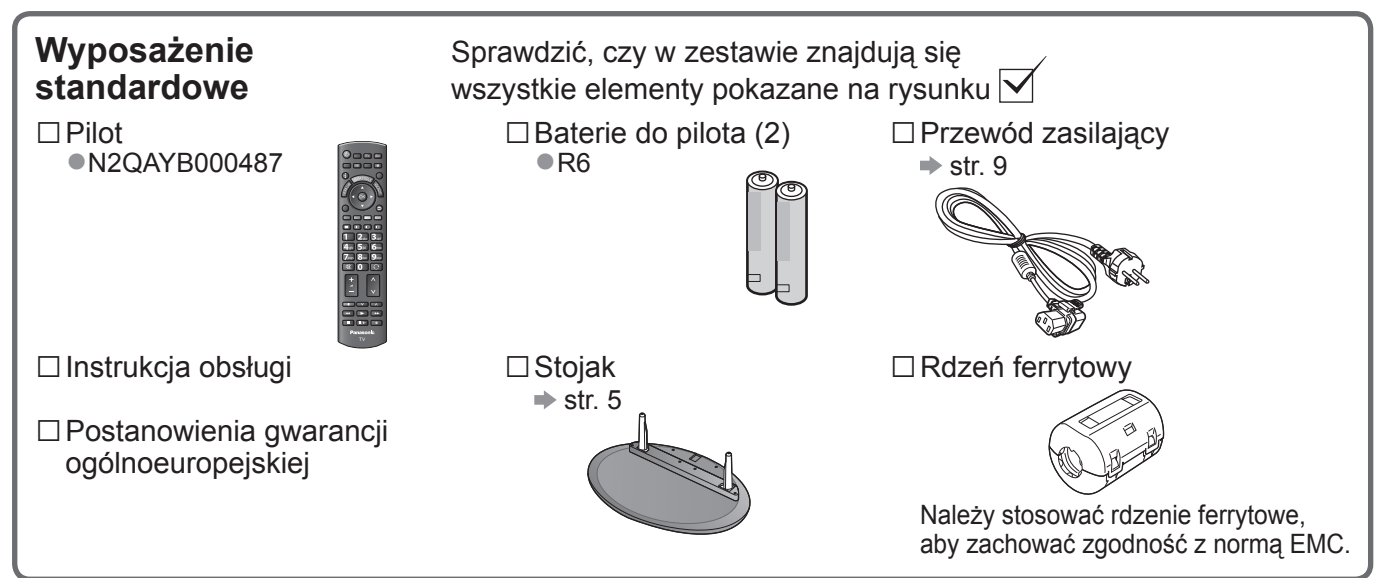

●Opisywany wyrób zawiera potencjalnie niebezpieczne elementy (na przykład plastikowe woreczki), które mogą zosta<sup>ć</sup> przypadkowo wprowadzone do ust lub połknięte przez małe dzieci. Wspomniane elementy należy chronić przed małymi dziećmi.

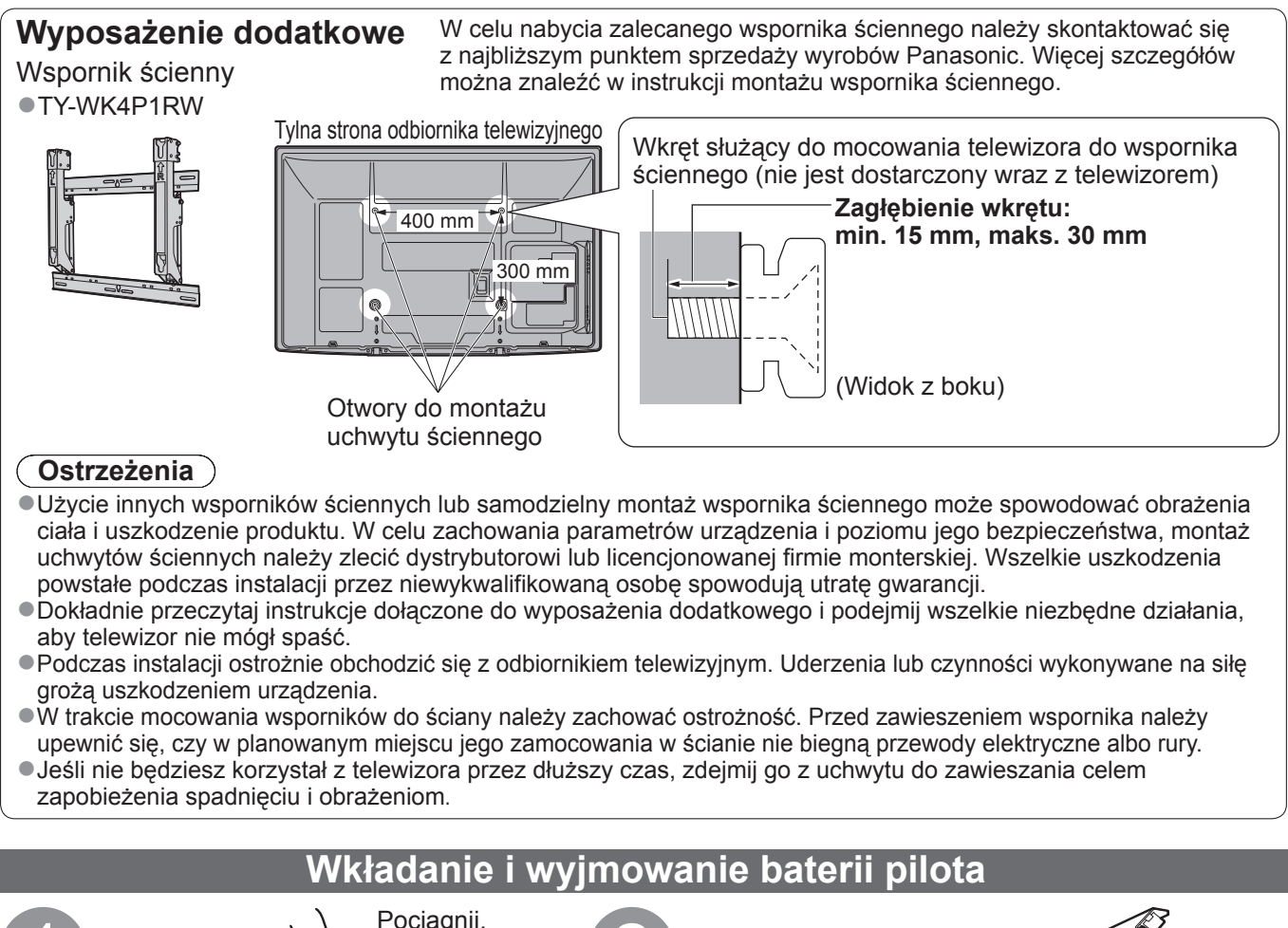

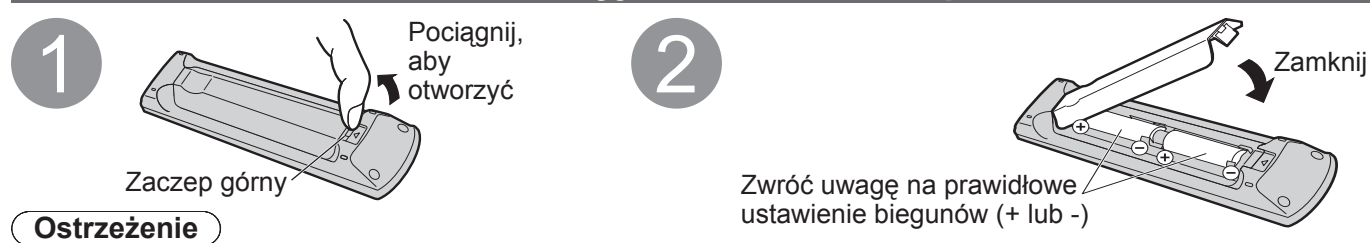

- ●Nieprawidłowe włożenie może spowodować wyciek elektrolitu i korozie, co grozi uszkodzeniem pilota zdalnego sterowania. ●Nie używać razem nowych i starych baterii.
- ●Nie stosować baterii różnych typów (np. alkalicznych i manganowych).
- ●Nie używać akumulatorków (Ni-Cd).
- ●Nie wrzucać baterii do ognia, ani nie demontować ich. Chronić baterie przed nadmiernym ciepłem w postaci promieni słonecznych, ognia itp.
- ●Nie rozbierać ani nie modyfikować pilota.

### **Ostrzeżenia**

### **Nie rozbieraj ani nie przerabiaj stojaka.**

●W przeciwnym razie urządzenie może przewrócić się i zostać uszkodzone, może też dojść do obrażeń osobistych.

### **Ostrzeżenie**

### **Nie używaj żadnych innych telewizorów lub wyświetlaczy.**

●W przeciwnym razie urządzenie może przewrócić się i zostać uszkodzone, może też dojść do obrażeń osobistych. **Nie używaj stojaka, jeżeli jest on zdeformowany lub fizycznie uszkodzony.**

●Jeżeli będziesz używał fizycznie uszkodzonego stojaka, może dojść do obrażeń osobistych. Zwróć się natychmiast do najbliższego dystrybutora Panasonic.

**Podczas montażu należy upewnić się, że wszystkie wkręty zostały dobrze dokręcone.**

●Jeżeli podczas montażu stojaka śruby nie zostaną odpowiednio mocno dokręcone, stojak może nie wytrzymać obciążenia telewizora, który może przewrócić się i ulec uszkodzeniu, grożąc obrażeniami ciała.

**Upewnij się, czy odbiornik telewizyjny nie przewróci się.**

●Jeżeli telewizor zostanie potrącony lub dzieci wejdą na stojak z zamontowanym telewizorem, telewizor może przewrócić się i może dojść do obrażeń osobistych.

**Do zamocowania lub zdejmowania telewizora wymagane są dwie lub więcej osoby.**

●Jeżeli dwie lub więcej osoby nie będą obecne, telewizor może zostać upuszczony i może dojść do obrażeń osobistych.

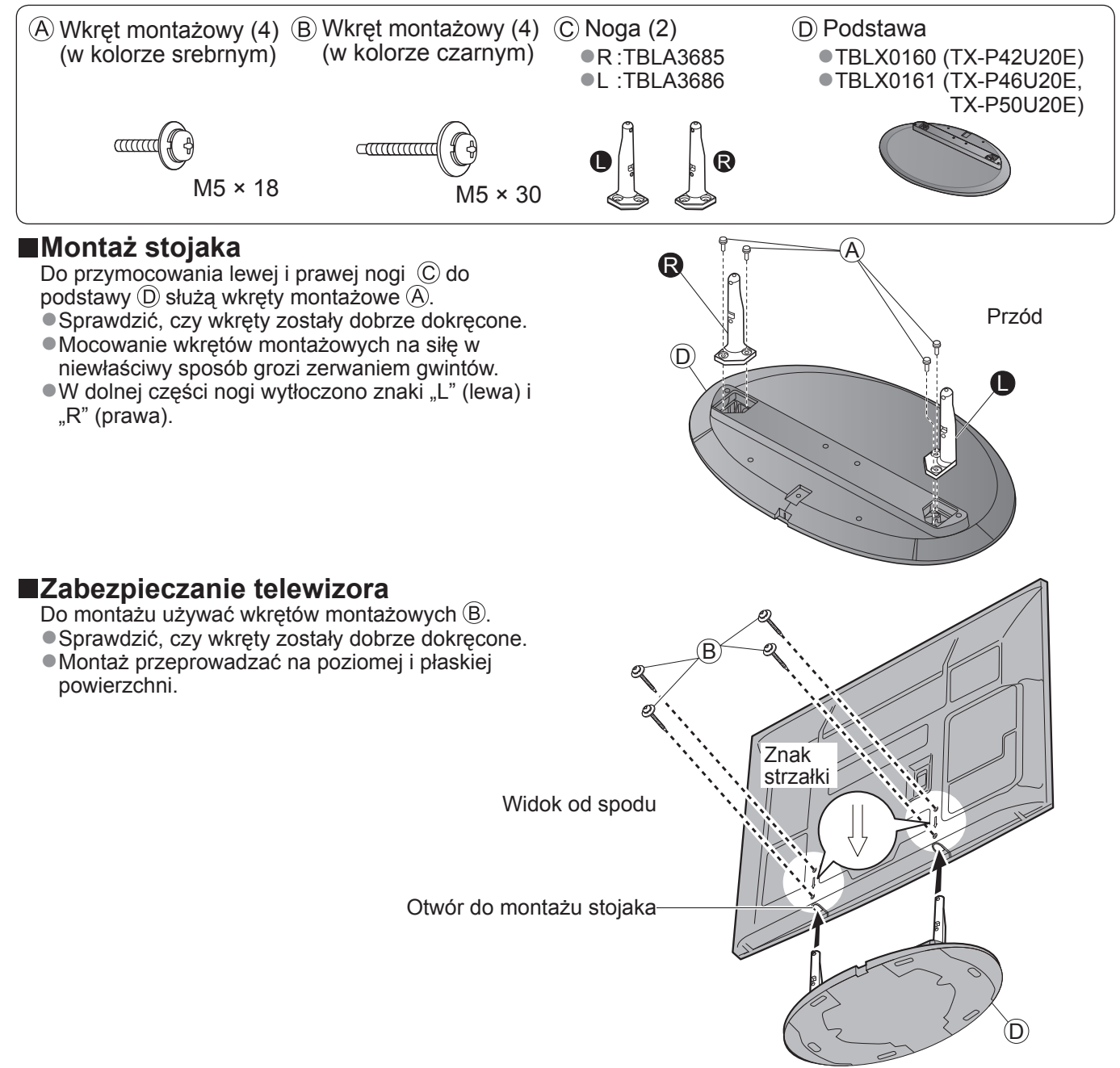

# **Elementy sterujące i gniazda**

# **Pilot**

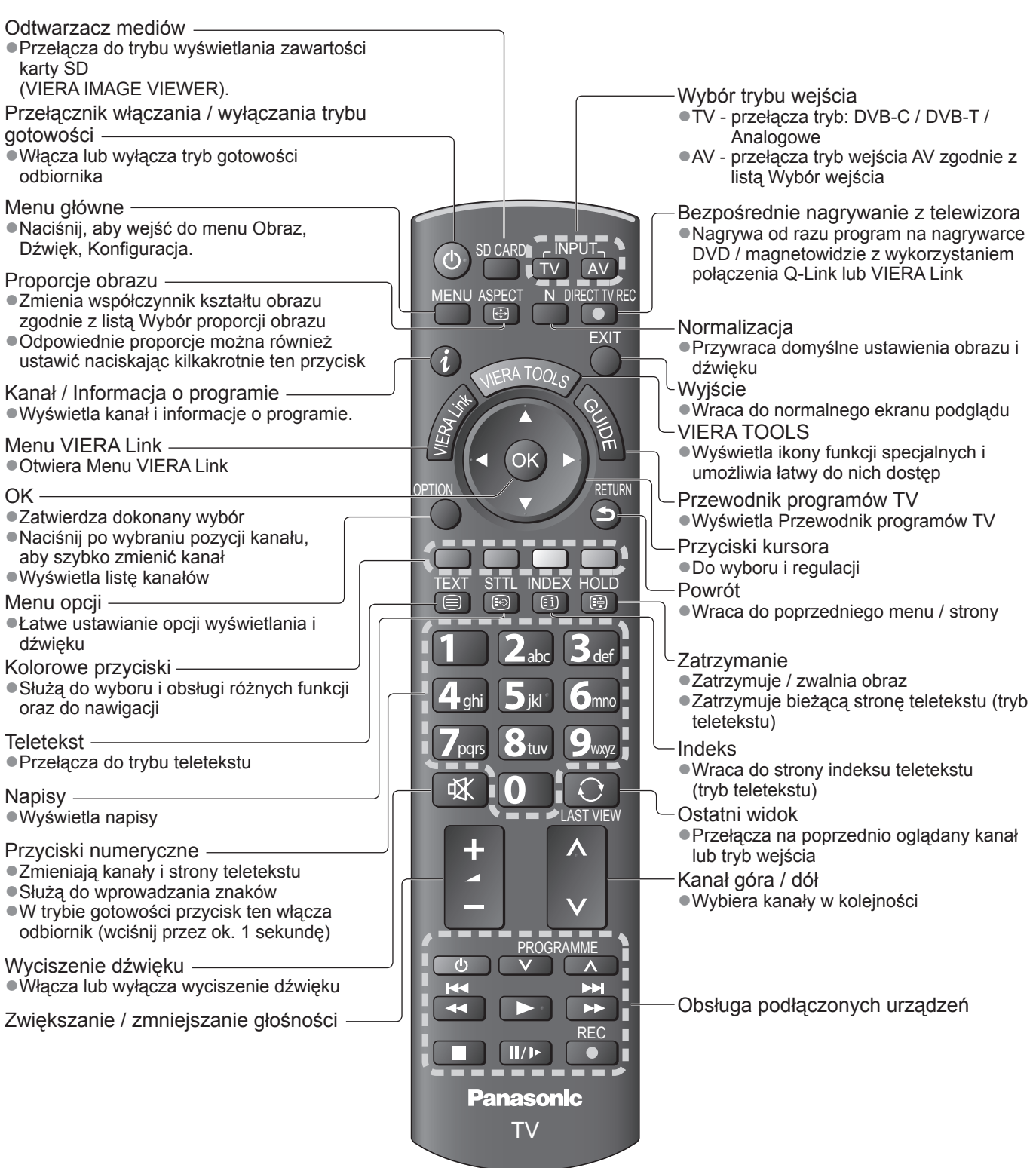

#### **Telewizor** Wybór funkcji ●Siła głosu / Kontrast / Jasność / Kolor / Ostrość / Odcień (sygnał NTSC) / Tony niskie (tryb Common Interface "Muzyka" lub "Mowa" w Menu dźwięku) / Tony wysokie (tryb "Muzyka" lub "Mowa" w Menu F dźwięku) / Balans / Ustawianie automatyczne Zwiększa lub zmniejsza o jedną pozycję kanału. Gdy funkcja jest już wyświetlona, naciskaj, aby zwiększyć lub zmniejszyć TV wartość wybranego parametru. Zmienia tryb wejścia w wartości wybranego parametru.<br>W trybie gotowości przycisk ten włącza odbiornik (Wciśnij przez ok. 1 sekundę). AV Gniazdo CI CARD Gniazdo karty SD  $\bullet$ Gniazdo słuchawkowe Odbiornik sygnału zdalnego sterowania ●Nie umieszczaj żadnych przedmiotów pomiędzy pilotem i czujnikiem zdalnego sterowania znajdującym się na telewizorze. Przełącznik włączania /  $\ddot{\circ}$ r. Ta dioda LED nie jest pokazana w wyłączania zasilania przypadku tego modelu. ●Z poziomu pilota można włączyć telewizor lub przełączyć go w tryb Dioda zasilania i wyłącznika czasowego gotowości.●Tryb gotowości: kolor czerwony Czujnik systemu automatycznego śledzenia kontrastu Włączone: kolor zielony  $(C.A.T.S.)$ Czasowe programowanie włączone: pomarańczowy Czasowe programowanie lub Bezpośrednie nagrywanie ●Ustala poziom jasności w celu regulacji jakości obrazu, z telewizora jest aktywne: pomarańczowy (miganie) gdy opcja "Tryb ECO" w Menu obraz jest ustawiona na Tryb gotowości z włączonym Czasowym "Włączony" (str. 14) programowaniem lub Bezpośrednim nagrywaniem z

### **Korzystanie z menu ekranowego**

Dostęp do wielu funkcji dostępnych w telewizorze jest możliwy z poziomu menu wyświetlanego na ekranie. **■Sposób korzystania z pilota**

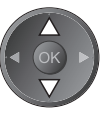

Przesuwanie kursora / wybór elementów menu

Wejście do menu / zapamiętywanie ustawień po wykonaniu regulacji lub ustawieniu opcji

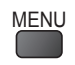

OK

MENU Otwieranie menu głównego

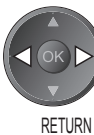

Przesuwanie kursora / ustawianie poziomów / dokonywani wyboru spośród różnych opcji

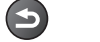

Powrót do poprzedniego menu

telewizora: czerwony i pomarańczowy (miganie) ●Sygnalizuje odbiór polecenia przez telewizor, gdy sterowanie odbywa się z poziomu pilota

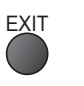

EXIT Wyjście z systemu menu i powrót do normalnego ekranu podglądu

### **■Okno instrukcji POMOC EKRANOWA - informacje pomocnicze**

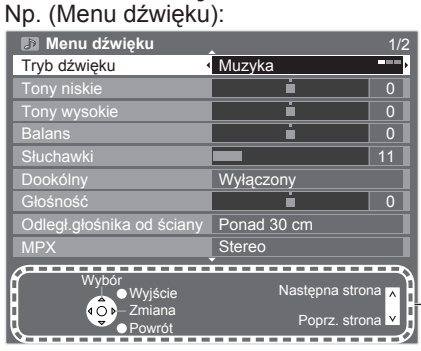

Przydatne mogą okazać się informacje pomocnicze.

# **Konfiguracja podstawowa**

Pokazane urządzenia zewnętrzne i kable nie są dostarczane wraz z opisywanym telewizorem. Przed przystąpieniem do podłączania lub odłączania jakichkolwiek przewodów należy upewnić się, czy urządzenie jest odłączone od gniazda elektrycznego.

W przypadku odłączania przewodu zasilającego najpierw należy wyjąć wtyczkę przewodu z gniazda elektrycznego.

### **Przykład 1 Podłączanie anteny**

### **Tylko telewizor**

### **Przykład 2 Podłączanie nagrywarki DVD / magnetowidu**

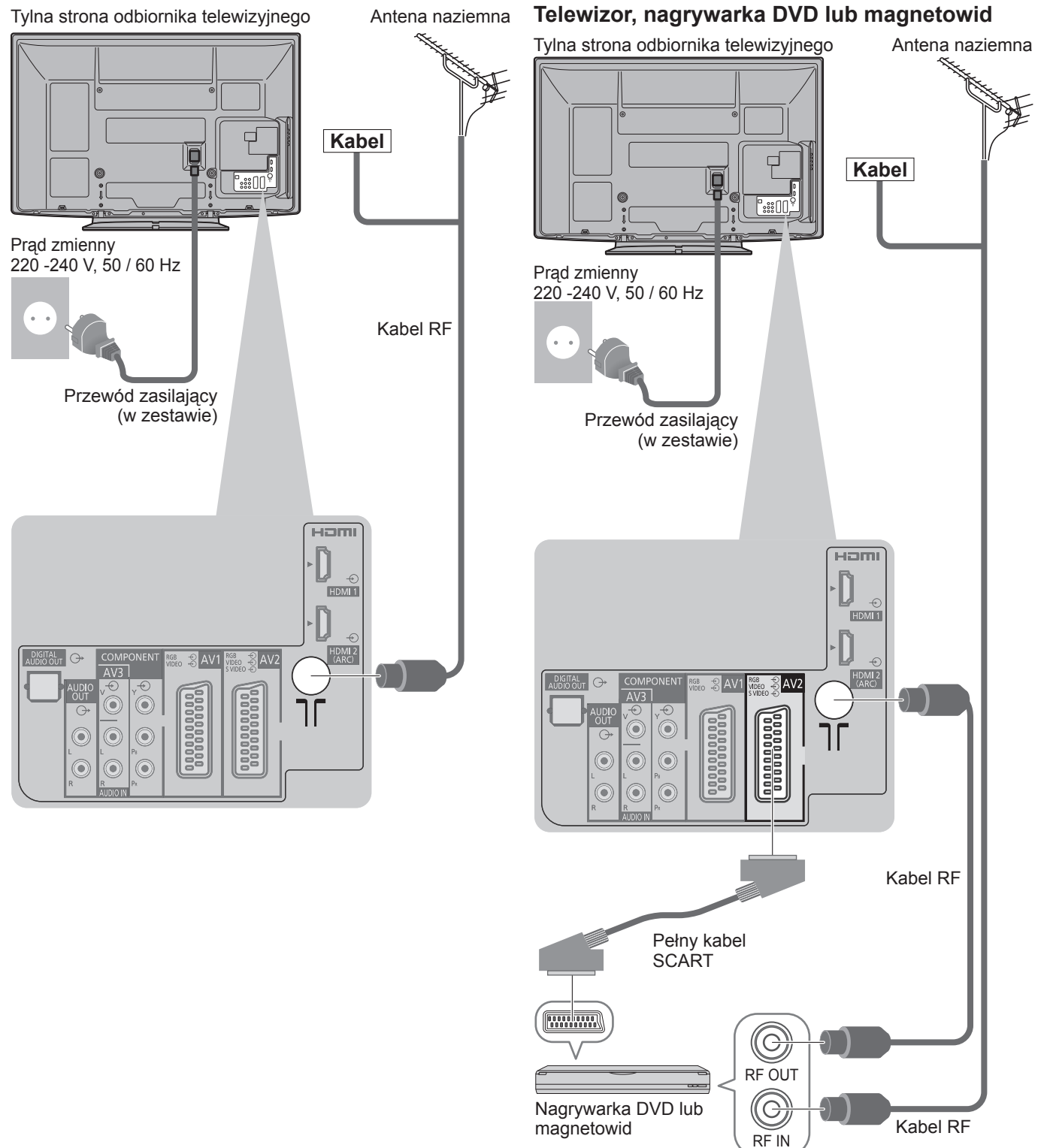

### **Uwaga**

- ●W przypadku nagrywarki DVD / magnetowidu obsługujących funkcję Q-Link, podłącz do gniazda AV1 / AV2 telewizora.
- ●W przypadku komputera zgodnego z interfejsem HDMI istnieje możliwość podłączenia do gniazd HDMI (HDMI1 / HDMI2) za pośrednictwem kabla HDMI.
- ●Przeczytaj również instrukcję podłączanego sprzętu.

# **Przykład 3 Podłączanie nagrywarki DVD / magnetowidu i dekodera telewizji cyfrowej**

### **Telewizor, nagrywarka DVD / magnetowid i dekoder telewizji cyfrowej**

Tylna strona odbiornika telewizyjnego

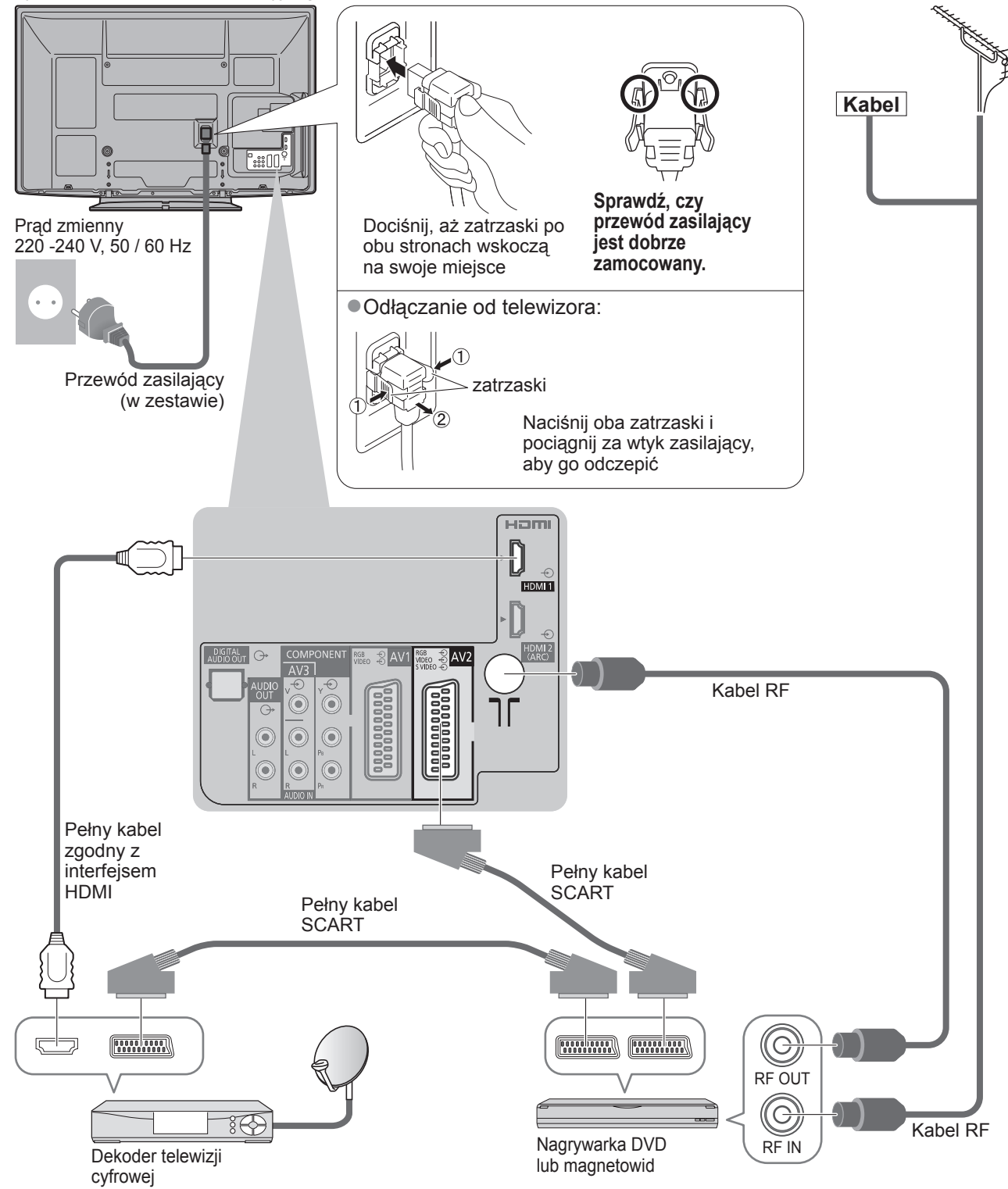

Konfiguracja podstawowa ● Konfiguracja podstawowa

Antena naziemna

# **Ustawianie automatyczne**

Automatyczne wyszukiwanie i zapamiętywanie kanałów telewizyjnych.

- ●Czynności te nie są konieczne, jeżeli na miejscu w sklepie przeprowadzono ustawianie.
- ●Przed przystąpieniem do procedury Ustawianie automatyczne wykonaj połączenia (str. 8 i str. 9) i wprowadź ustawienia podłączonego sprzętu. Szczegółowe informacje dotyczące ustawień podłączonego urządzenia można

znaleźć w jego instrukcji obsługi.

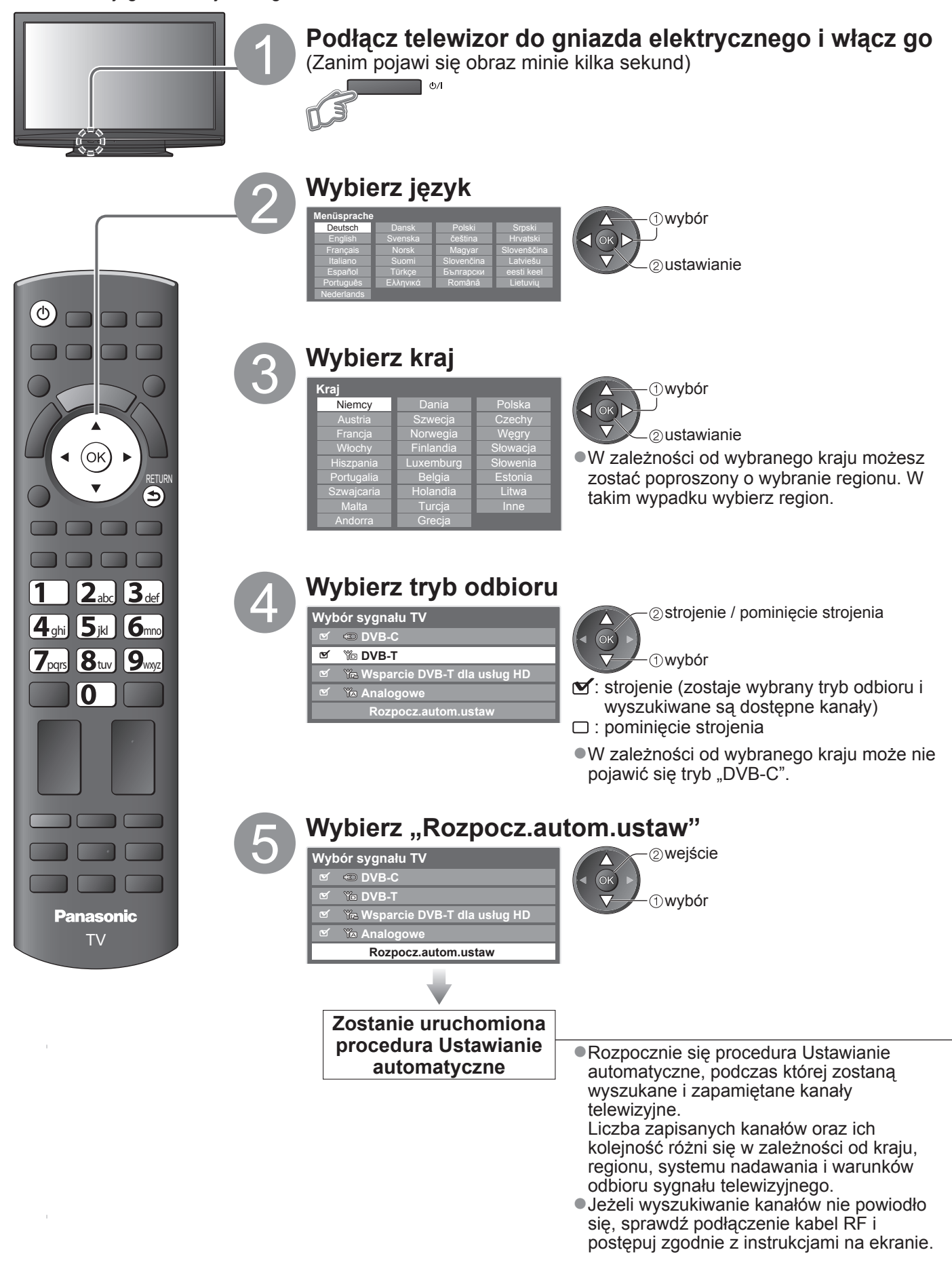

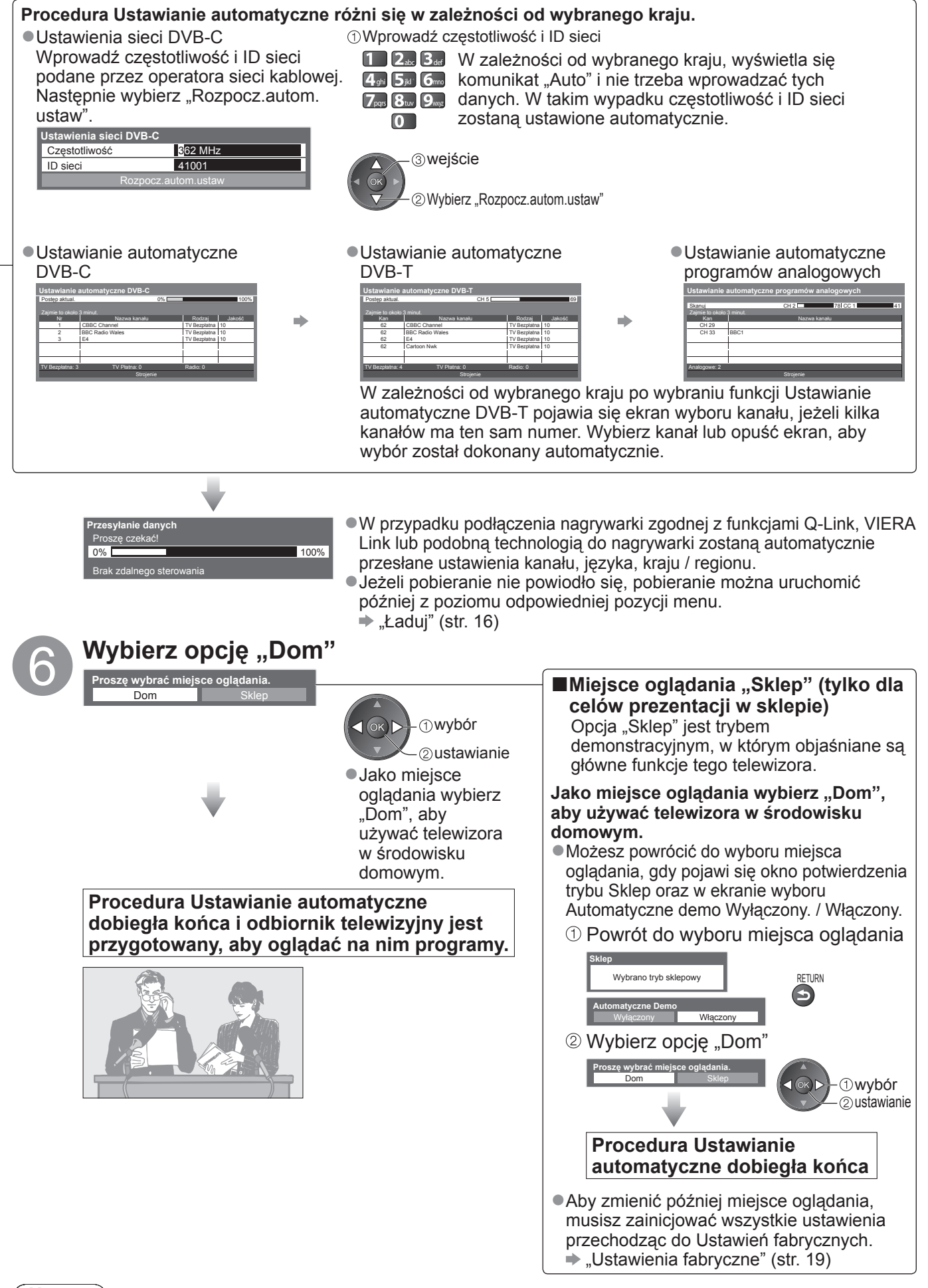

### **Uwaga**

- ●Jeżeli wyszukiwanie nie powiodło się, lub aby ponownie wyszukać wszystkie kanały
- $\blacktriangleright$  "Ustawianie automatyczne" (str. 17)
- Aby później dodać jeden z dostępnych trybów odbioru → "Dodaj sygnał TV" (str. 17)
- ●Inicjowanie wszystkich ustawień "Ustawienia fabryczne" (str. 19)
- ●Jeżeli przy ostatnim wyłączeniu telewizora znajdował się on w trybie gotowości, będzie w trybie gotowości również po włączeniu go przełącznikiem włączania / wyłączania zasilania.

# **Sposób korzystania z VIERA TOOLS**

Funkcja VIERA TOOLS pozwala łatwo uzyskać dostęp do pewnych specjalnych funkcji.

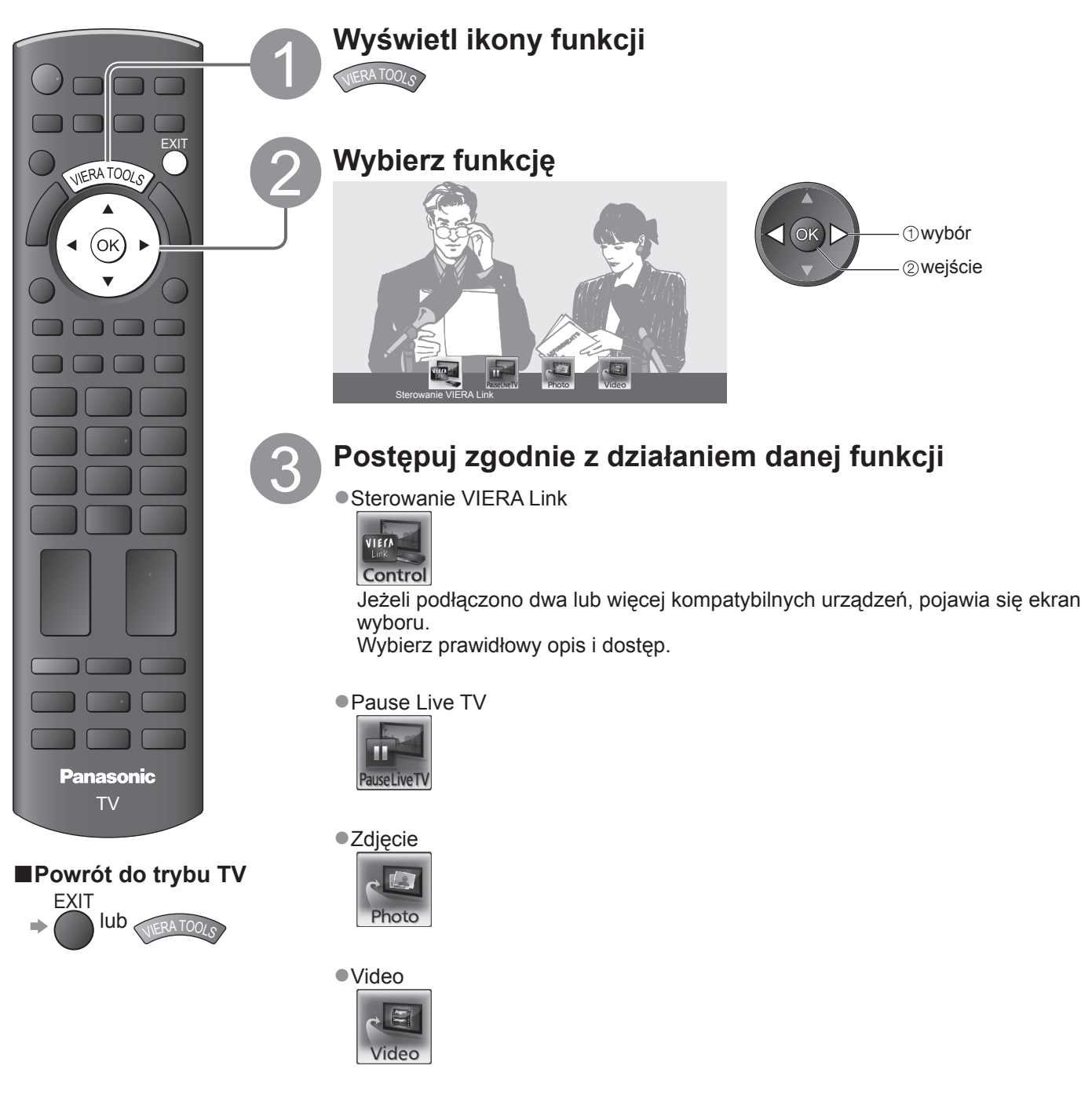

### **Uwaga**

●Jeżeli wybrana funkcja jest niedostępna, można wyświetlić instrukcję, jak z niej korzystać. Naciśnij przycisk OK, aby zobaczyć instrukcję po wybraniu niedostępnej funkcji.

Różnorodne menu pozwalają na wprowadzanie ustawień obrazu, dźwięku i innych funkcji.

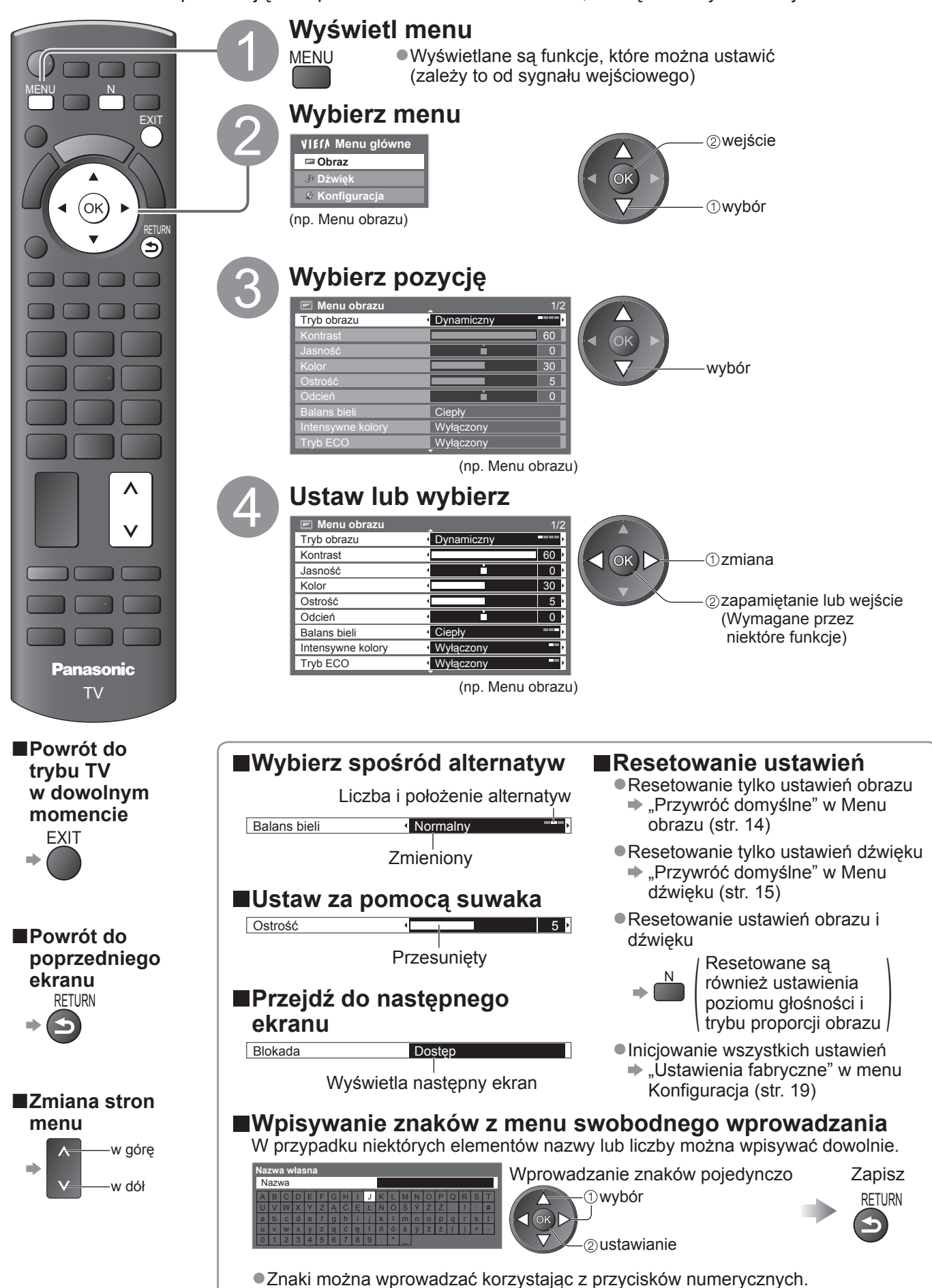

### **■Lista menu**

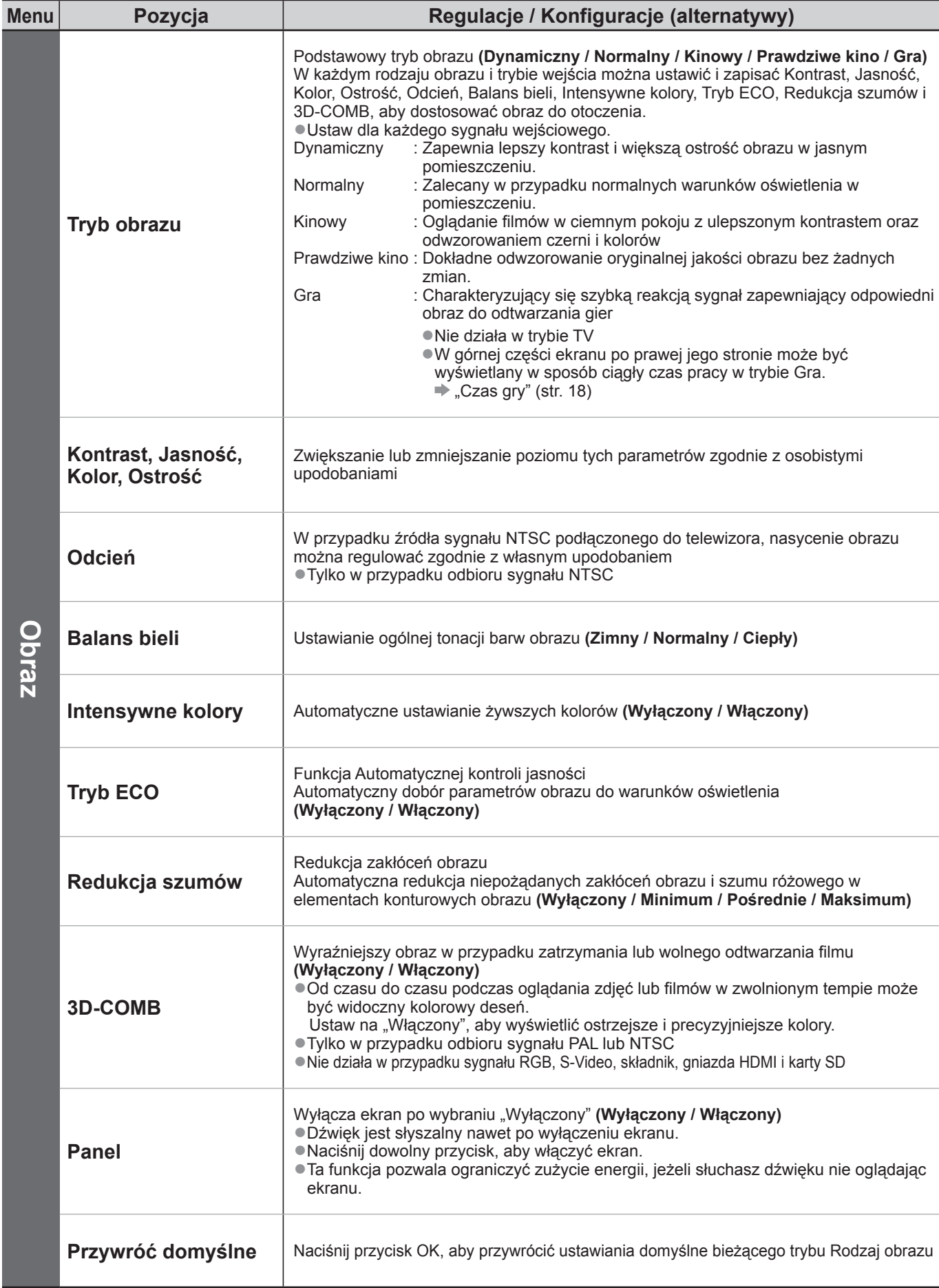

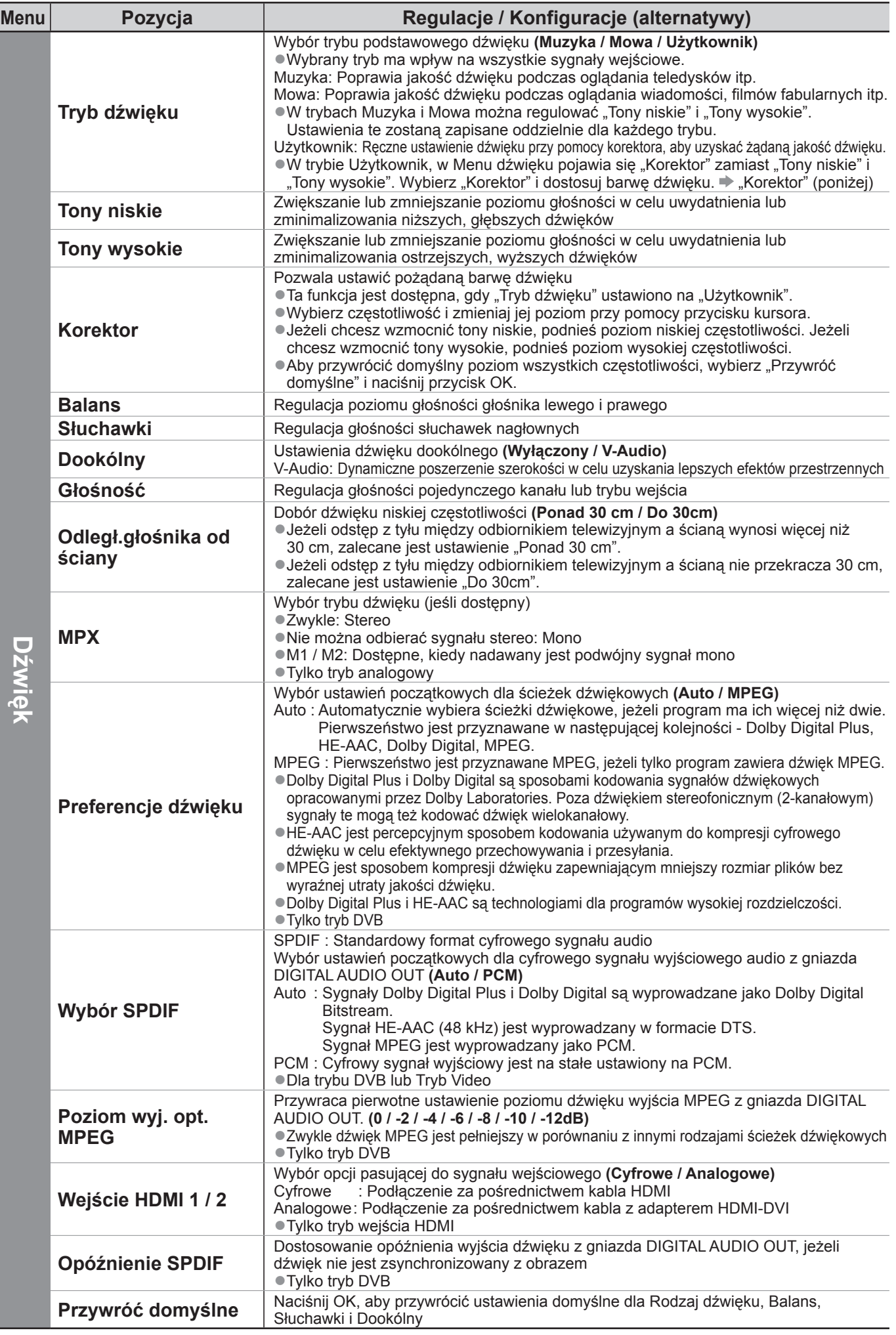

●W trybie karty SD pojawi się inne menu.

●Wybrać można tylko dostępne pozycje.

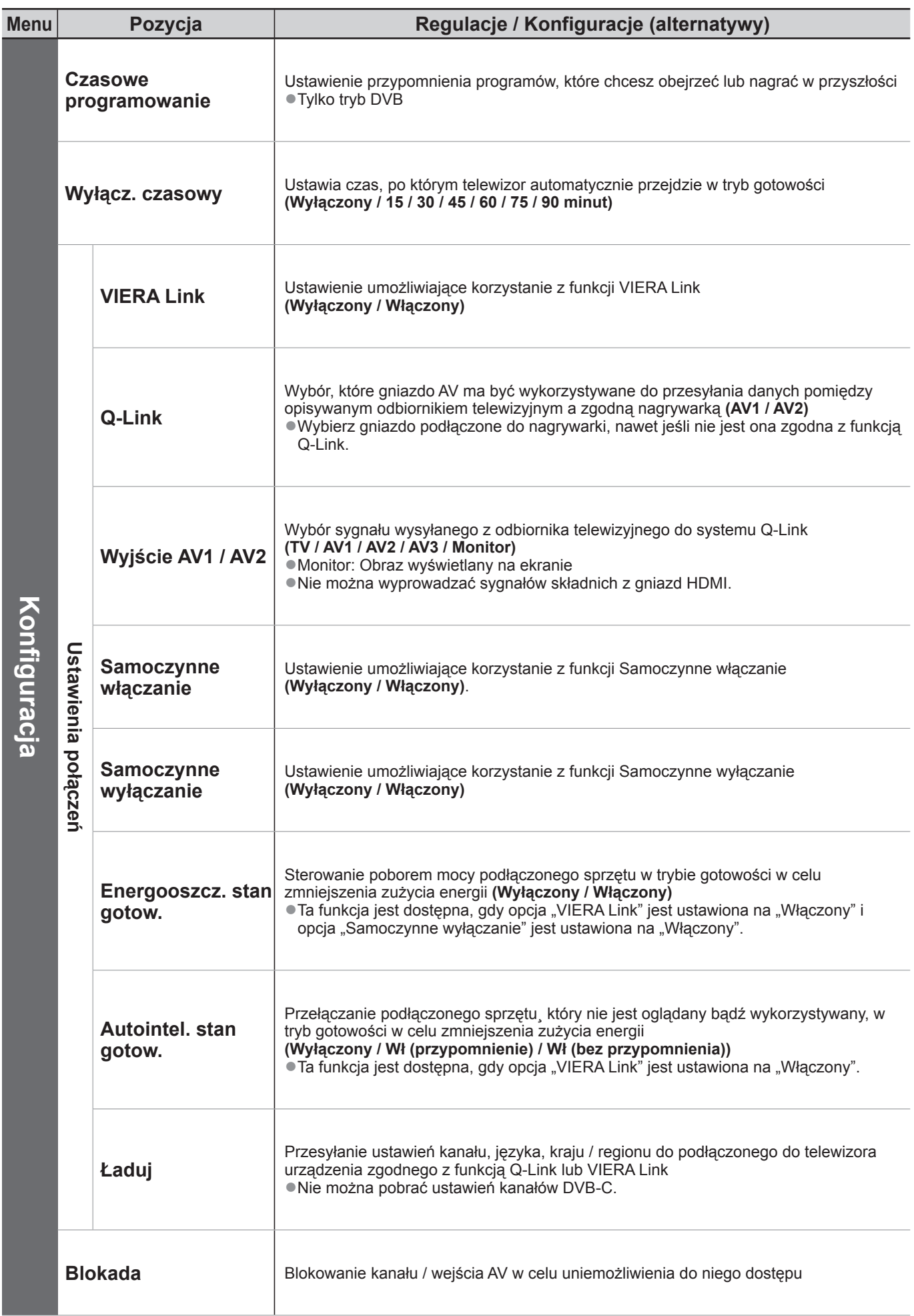

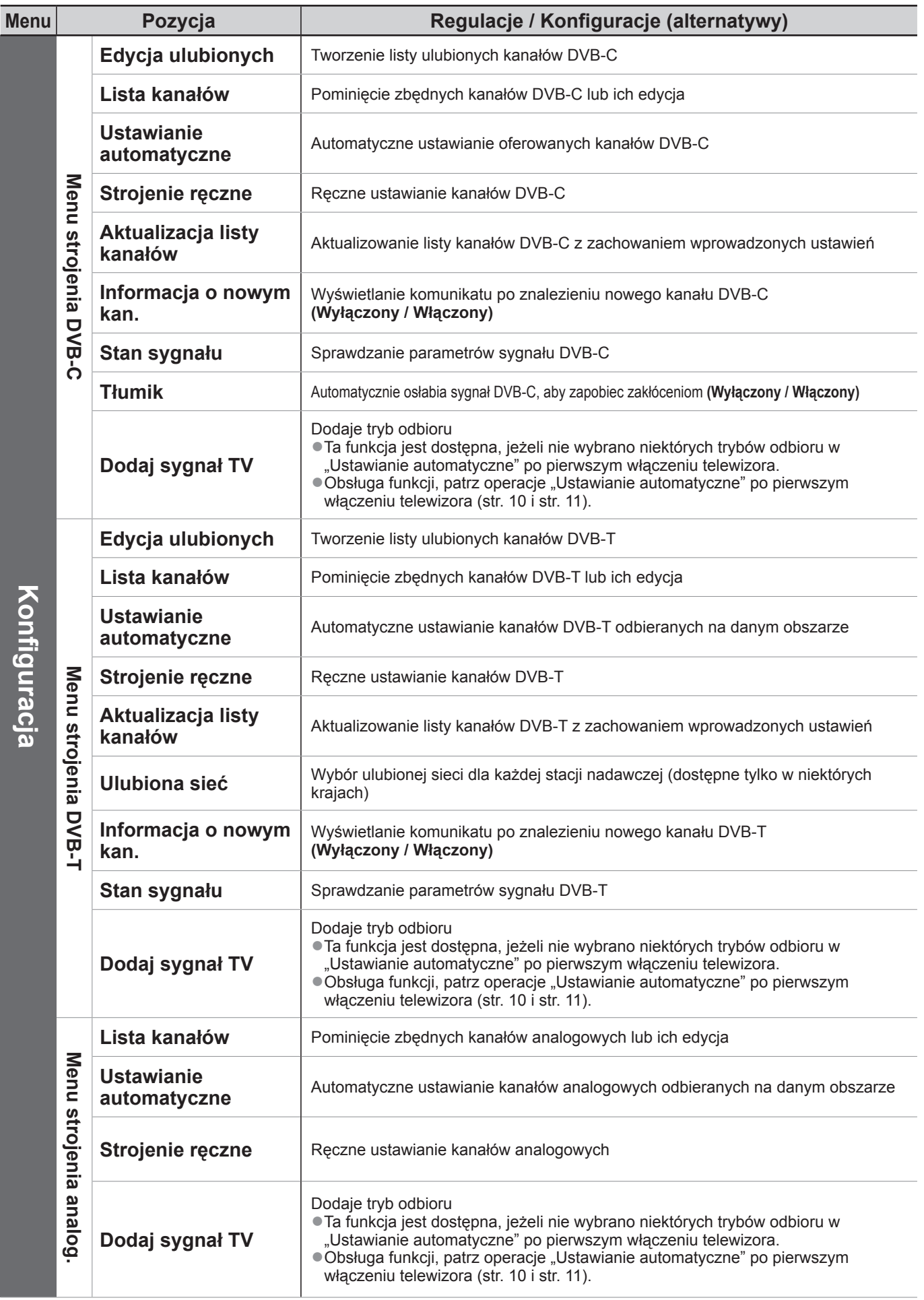

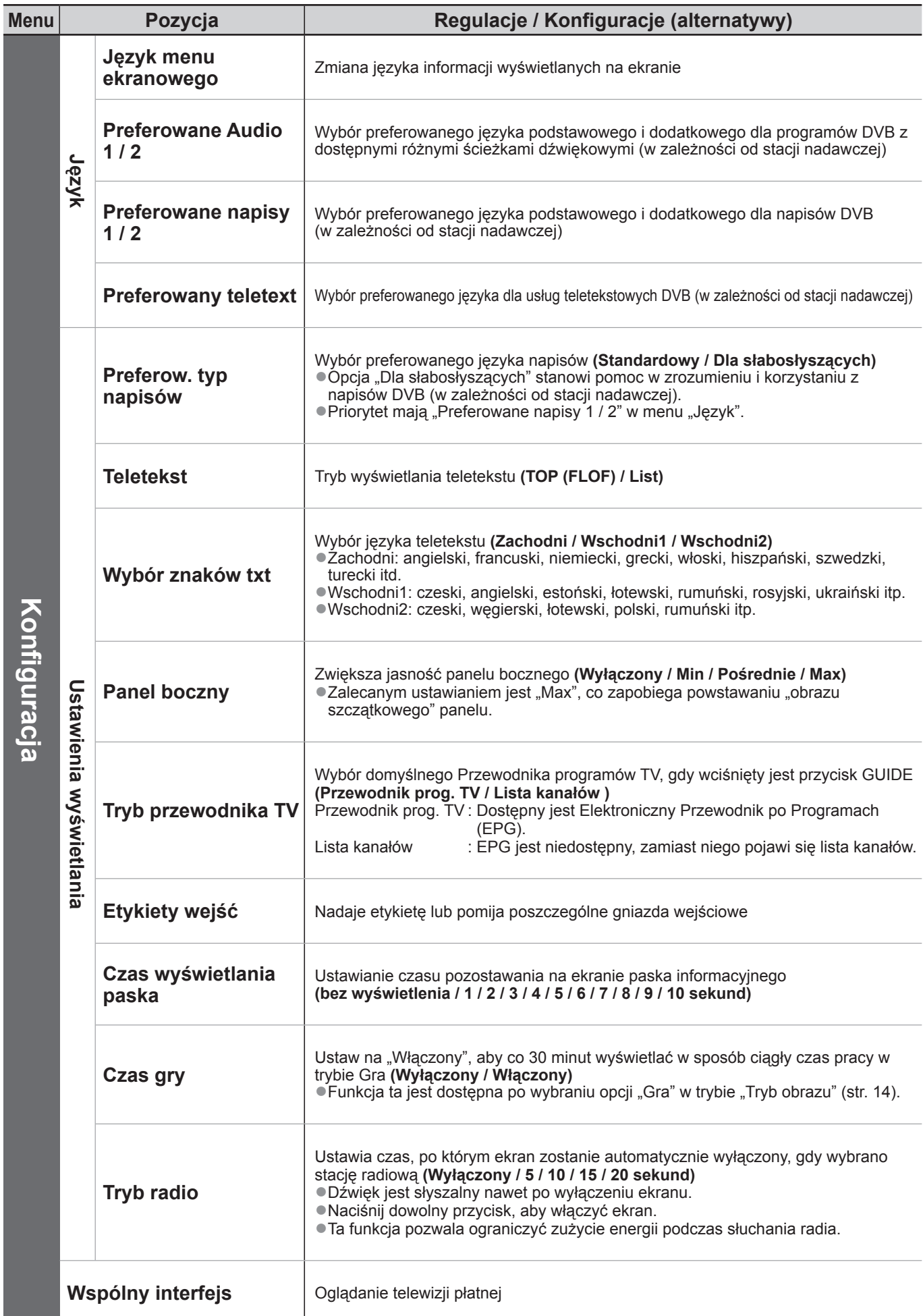

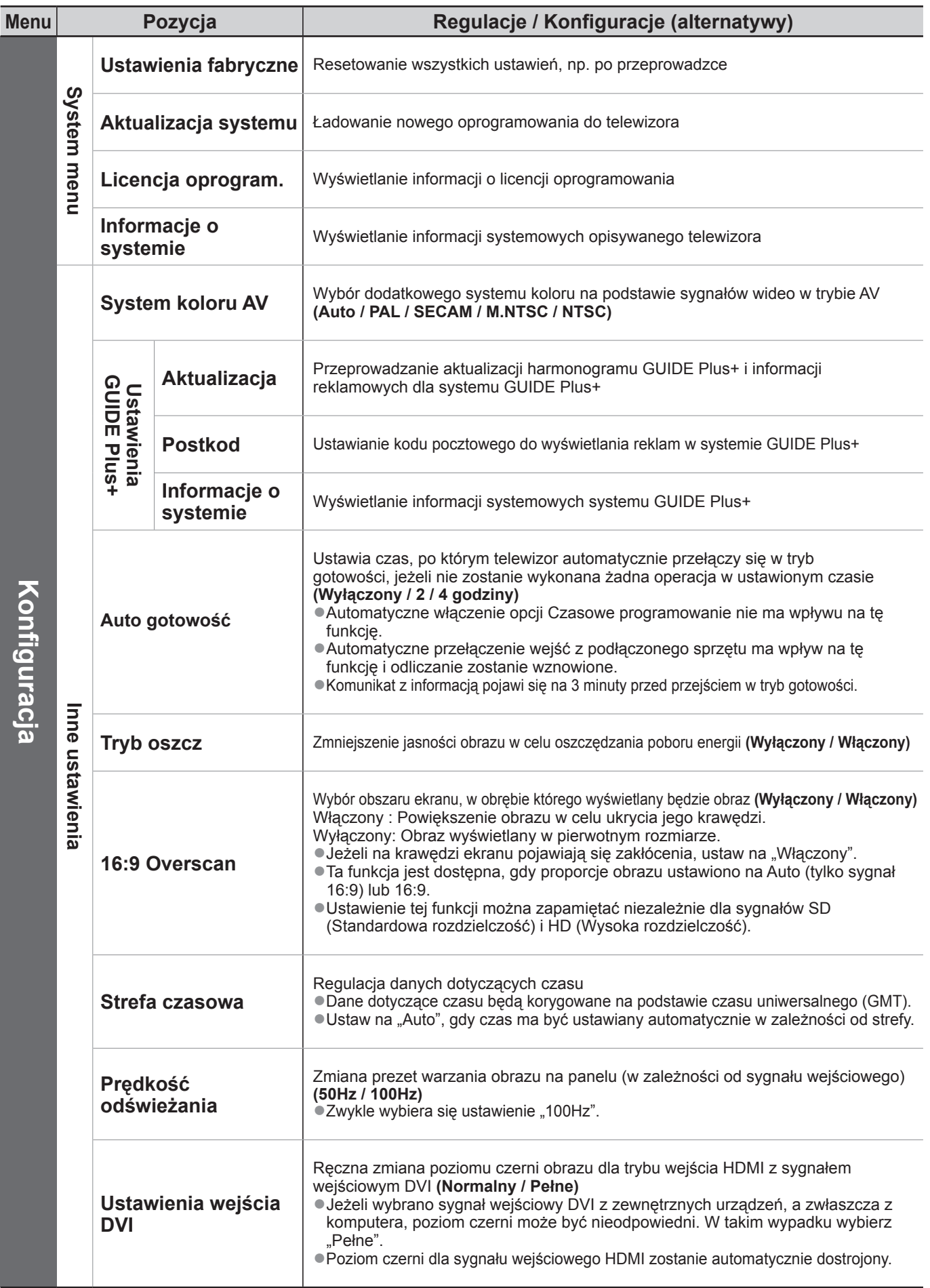

●W trybie karty SD pojawi się inne menu.

●Wybrać można tylko dostępne pozycje.

#### **Informacja dla użytkowników o gromadzeniu i pozbywaniu się zużytych urządzeń i baterii**

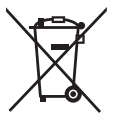

Niniejsze symbole umieszczane na produktach, opakowaniach i/lub w dokumentacji towarzyszącej oznaczają, że nie wolno mieszać zużytych urządzeń elektrycznych i elektronicznych oraz baterii z innymi odpadami domowymi. W celu zapewnienia właściwego przetwarzania, utylizacji oraz recyklingu zużytych produktów i baterii, należy oddawać je do wyznaczonych punktów gromadzenia odpadów zgodnie z przepisami prawa krajowego oraz postanowieniami Dyrektyw 2002/96/WE i 2006/66/WE.

Prawidłowe pozbywanie się w/w produktów i baterii pomaga oszczędzać cenne zasoby naturalne i zapobiegać potencjalnemu negatywnemu wpływowi na zdrowie człowieka oraz stan środowiska naturalnego, który towarzyszy niewłaściwej gospodarce odpadami. Więcej informacji o zbiórce oraz recyklingu zużytych produktów i baterii można otrzymać od władz lokalnych, miejscowego przedsiębiorstwa oczyszczania lub w punkcie sprzedaży, w którym użytkownik nabył przedmiotowe towary. Za niewłaściwe pozbywanie się powyższych odpadów mogą grozić kary przewidziane przepisami prawa krajowego.

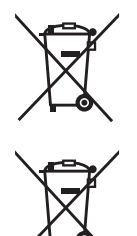

Cd

#### **Dotyczy użytkowników firmowych działających na terenie Unii Europejskiej**

Chcąc w odpowiedni sposób pozbyć się urządzeń elektrycznych lub elektronicznych, należy skontaktować się ze sprzedawcą lub dostawcą, który udzieli dalszych informacji.

#### **[Informacje o pozbywaniu się w/w urządzeń w państwach trzecich]**

Niniejsze symbole obowiązują wyłącznie na terenie Unii Europejskiej. Chcąc pozbyć się w/w urządzeń elektrycznych lub elektronicznych, należy skontaktować się z władzami lokalnymi lub sprzedawcą w sprawie właściwego sposobu wyrzucania tego rodzaju przedmiotów.

#### **Dotyczy symbolu baterii (symbole przykładowe):**

Ten symbol może występować wraz z symbolem pierwiastka chemicznego. W takim przypadku spełnia on wymagania Dyrektywy w sprawie określonego środka chemicznego.

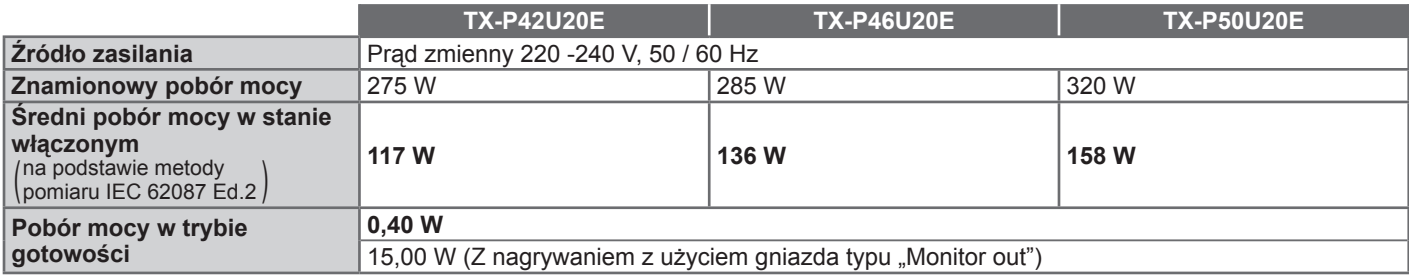

●Opisywane urządzenie spełnia wymagania podanych poniżej norm zgodności elektromagnetycznej. EN55013, EN61000-3-2, EN61000-3-3, EN55020

# **Uwaga dotycząca funkcji DVB**

Ten telewizor został skonstruowany w taki sposób, aby był zgodny ze standardem cyfrowej telewizji naziemnej (aktualnym w sierpniu 2009 r.) DVB-T (MPEG2 i MPEG4-AVC(H.264)) oraz cyfrowej telewizji kablowej DVB-C (MPEG2 i MPEG4-AVC(H.264)).

Informacje na temat dostępu do cyfrowej telewizji naziemnej DVB-T można uzyskać u miejscowego dystrybutora.

Informacje na temat dostępu do cyfrowej telewizji naziemnej DVB-C przy pomocy tego telewizora można uzyskać u operatora telewizji kablowej.

- ●Niniejszy telewizor może nie odbierać prawidłowo sygnałów niezgodnych ze standardami DVB-T lub DVB-C. ●W niektórych krajach, regionach lub u niektórych nadawców i operatorów pewne funkcje mogą być niedostępne.
- ●Nie wszystkie moduły CI działają prawidłowo z tym odbiornikiem telewizyjnym. Skontaktuj się z operatorem, aby uzyskać informacje na temat dostępnych modułów CI.
- ●Ten telewizor może nie działać prawidłowo z modułem CI, który nie został zatwierdzony przez operatora.
- ●W zależności od operatora mogą być pobierane dodatkowe opłaty.
- ●Nie jest gwarantowana kompatybilność telewizora z przyszłymi usługami DVB.
- ●Najnowsze informacje na temat dostępnych usług są dostępne na stronie internetowej. (Tylko w języku angielskim) http://panasonic.jp/support/global/cs/

#### **Notatki klienta**

Model i numer seryjny tego wyrobu można znaleźć na jego tylnym panelu. Należy zanotować ten numer seryjny poniżej i zachować niniejszy podręcznik wraz z paragonem, jako dowód zakupu, który może okazać się pomocny w przypadku kradzieży lub zagubienia, jak również przy zgłaszaniu reklamacji w serwisie gwarancyjnym.

Numer modelu Numer serviny

### **Panasonic Corporation**

Web Site : http://panasonic.net © Panasonic Corporation 2010

M0310-0